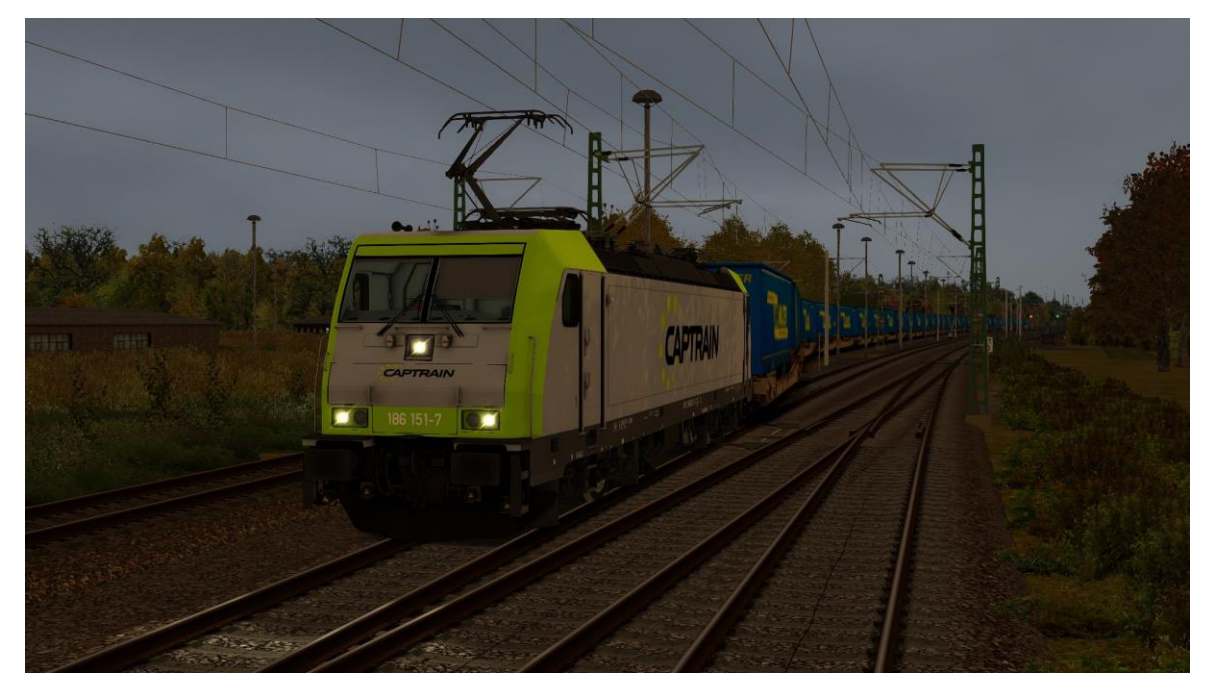

Installation:

• RWP Datei installieren

• **386.GeoPcDx** von

**Assets\Kal000px\386pack01\RailVehicles\Electric\MT 386 018**

Nach

**Assets\Kal000px\386pack01\RailVehicles\Electric\Captrain\_186\_151-7**

kopieren!

- TS starten und Cache leeren
- Spaß haben.

Hinweis:

- Es ist nicht gestattet das Repaint ohne mein Einverständnis auf anderen Websites zum Download anzubieten.
- Das Benutzen dieses Repaints in **Payware Szenarien** ist nur unter Absprache mit mir erlaubt.
- E-Mail: h.markus.2000@web.de
- Bei Fragen und Anregungen bitte im Rail‐Sim.de (MarkusRW) Forum melden